# 群发终端客户接口 V3.0

版本: V3.0 最后更新: 2017年09月15日

## 目录

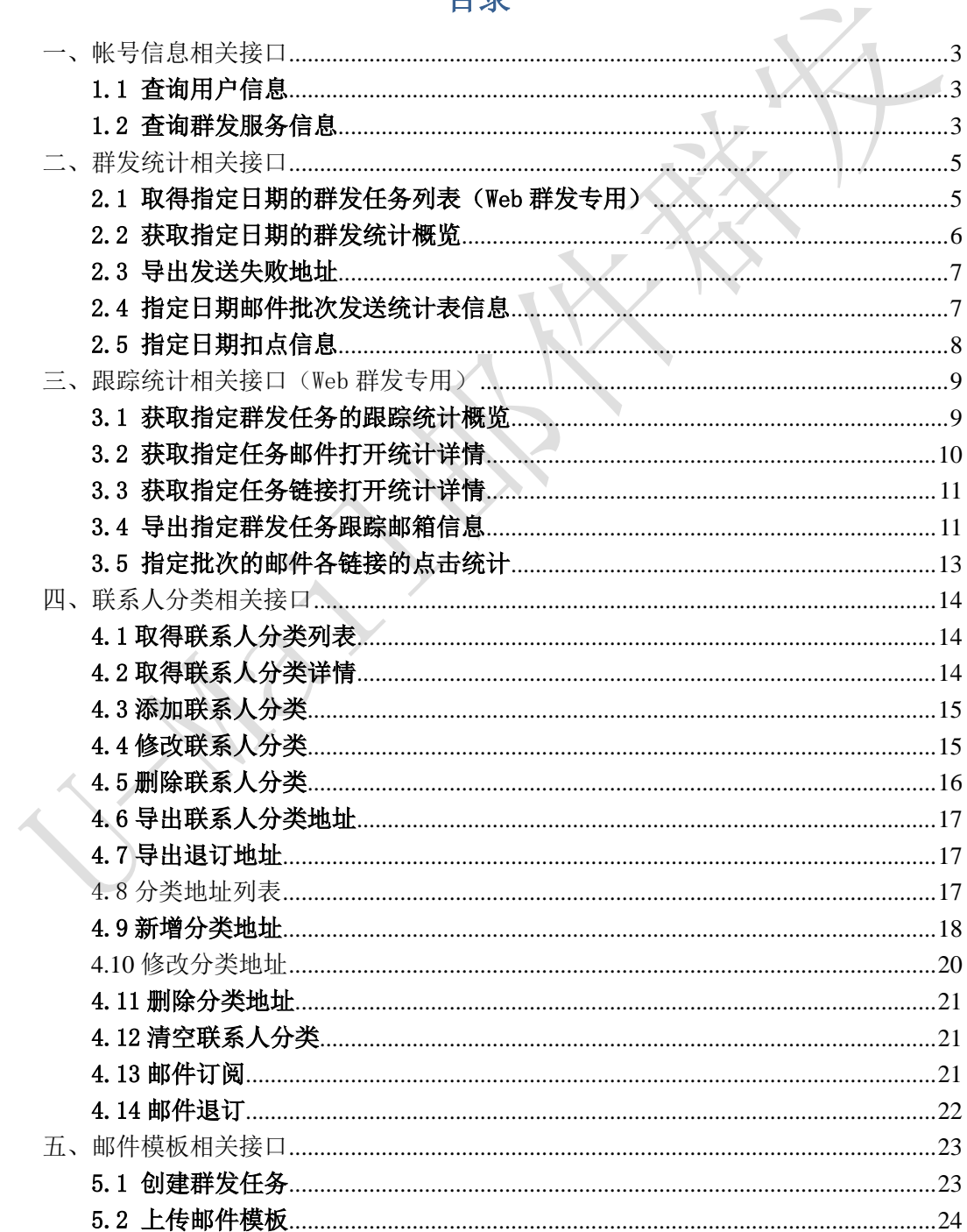

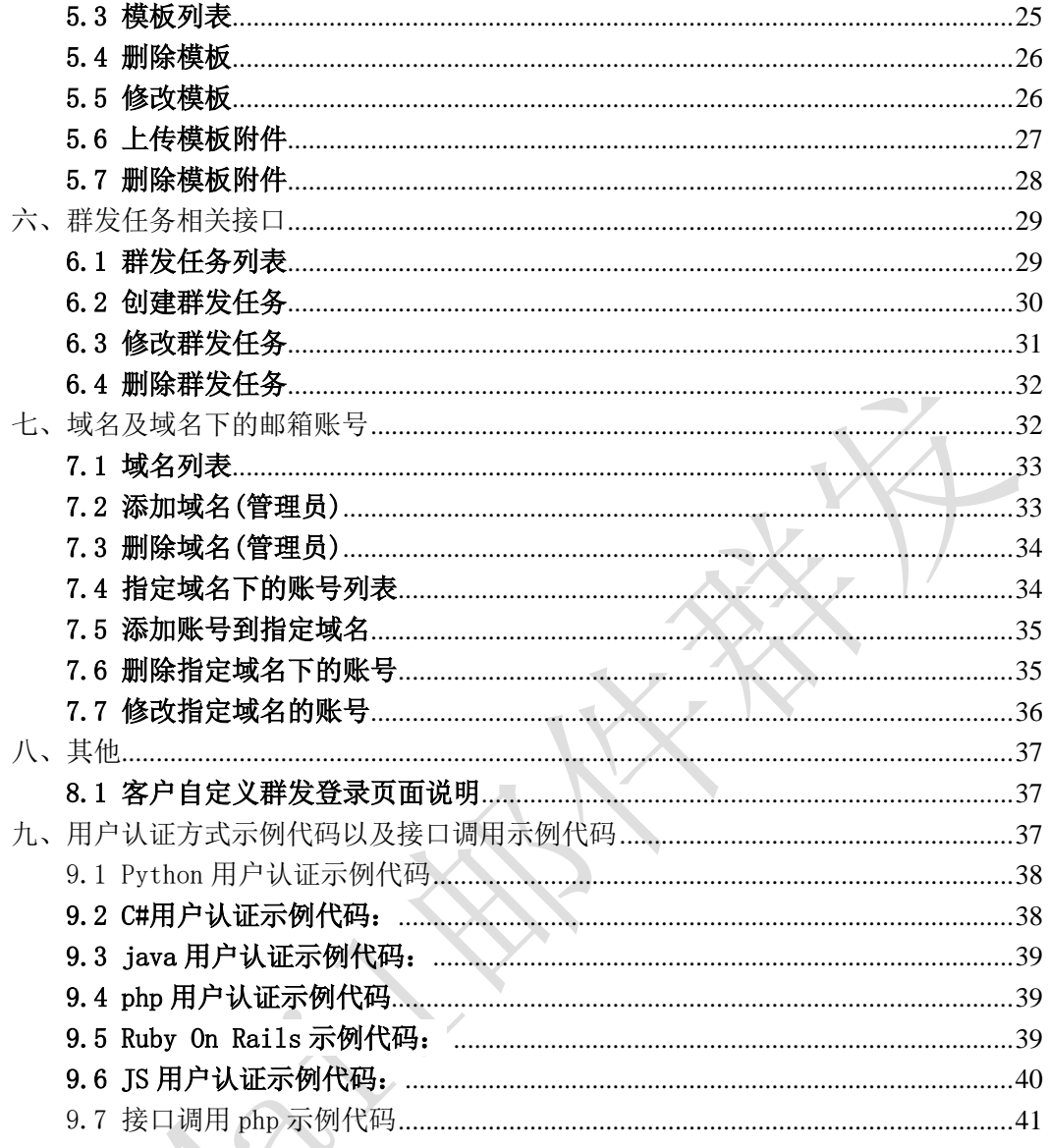

(备注: 老接口地址/api/可继续使用, 使用新功能建议使用新接口/apinew/)

## <span id="page-2-0"></span>一、帐号信息相关接口

<span id="page-2-1"></span>1.1 查询用户信息

接口功能:查询用户信息 接口地址:

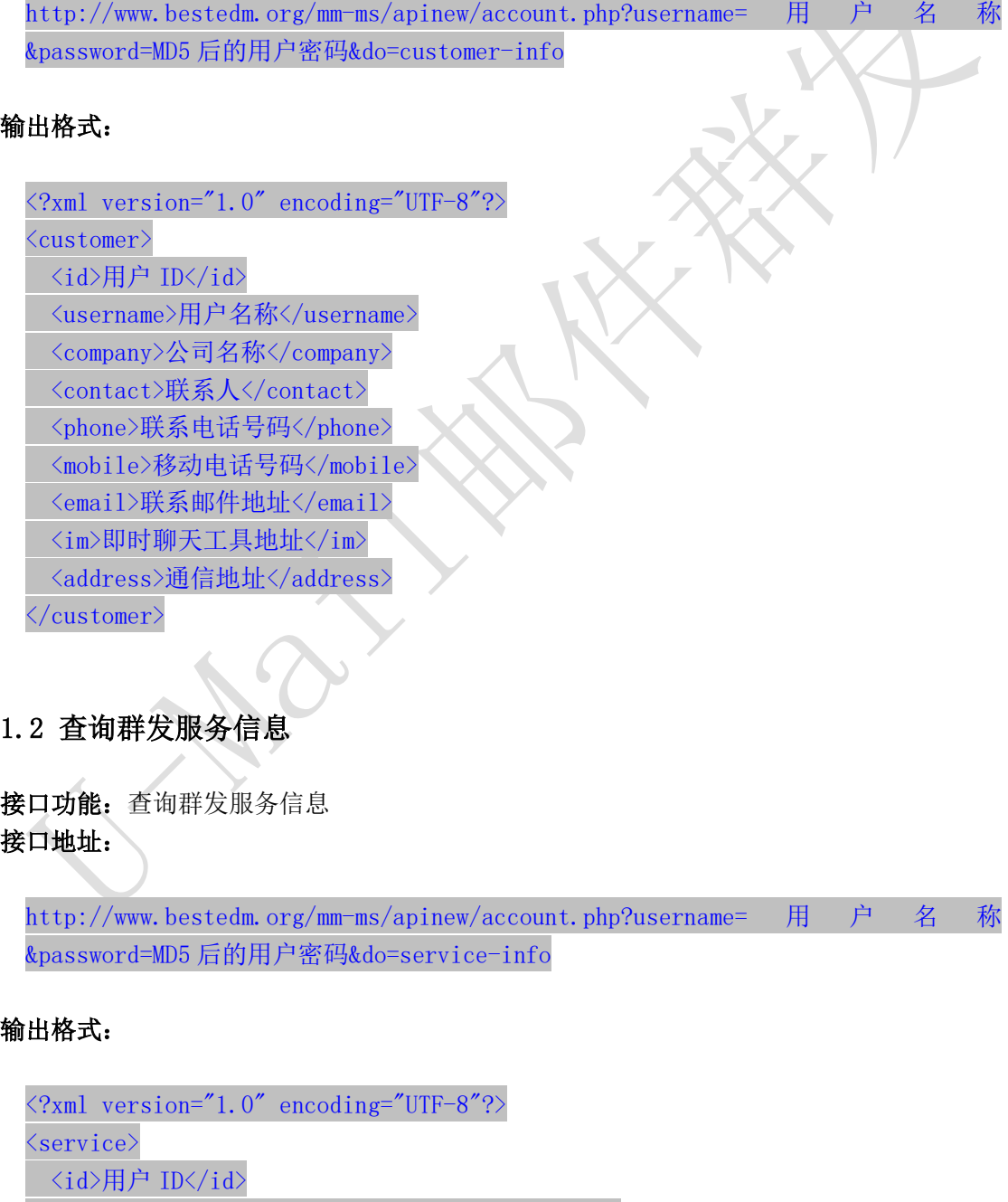

<span id="page-2-2"></span><service\_status>群发服务状态</service\_status>

<service\_type>群发服务类型</service\_type> <send\_type>发送方式</send\_type> <beginning\_date>服务开始日期</beginning\_date> <expiration\_date>服务截止日期</expiration\_date> <qty\_available>剩余有效群发量</qty\_available> <qty\_buytotal>群发量购买总计</qty\_buytotal>  $\langle$ /service>

 $\bigcirc$ 

## 说明:

- 1. "service\_status": 用户群发服务状态, "enabled"为允许用户使用群发服务; "disabled"为禁止用户使用群发服务。
- 2. "service\_type": 群发服务类型, "all"为按群发总量进行发送, "day"为按每日发送 量进行发送。
- 3. "send\_type": 群发发送方式, "remote"为客户使用自己的服务器与平台对接发送, "local"为使用平台服务器来进行发送。

## <span id="page-4-0"></span>二、群发统计相关接口

## <span id="page-4-1"></span>2.1 取得指定日期的群发任务列表(Web 群发专用)

接口功能:取得指定日期的群发任务列表 接口地址:

http://www.bestedm.org/mm-ms/apinew/task.php?username=用户名称 &password=MD5 后的用户密码&do=list-task&date=2012-03-02

#### GET 参数(必要参数):

1. "date": 所要获取的群发任务的日期

## 输出格式:

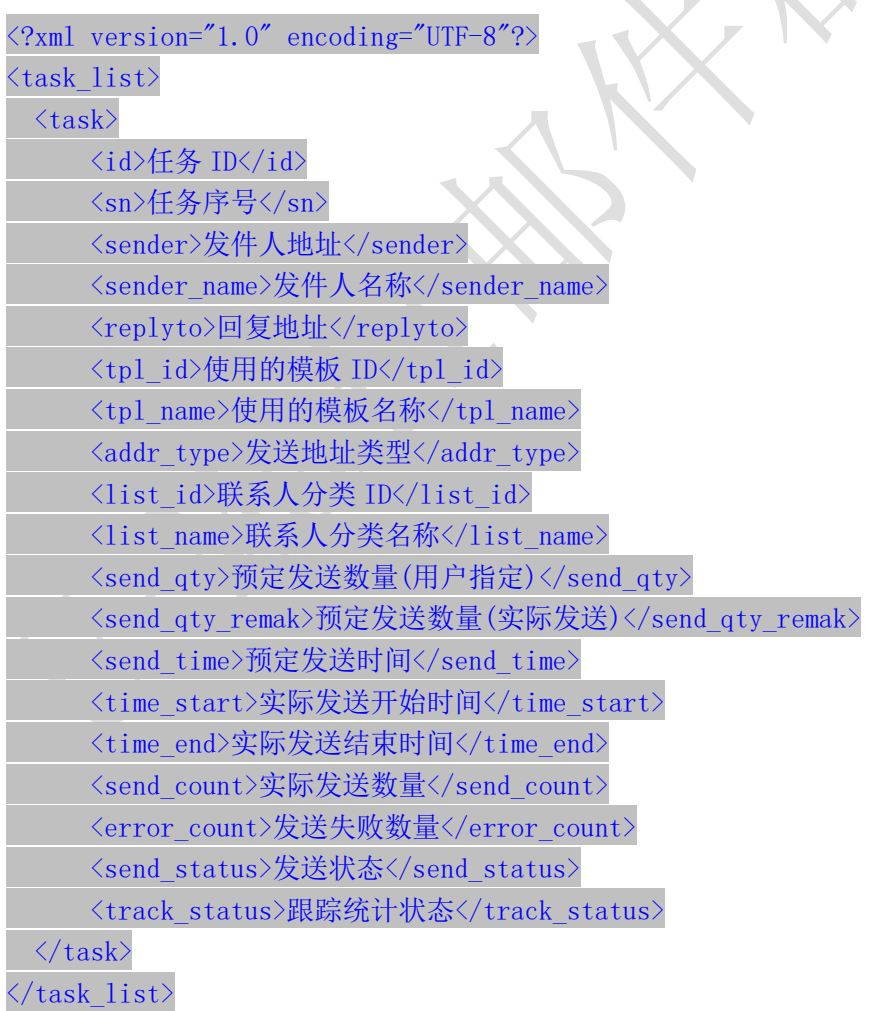

说明:

- 1. "addr\_type"字段为"0"表示为使用用户联系人分类中的邮件地址来进行发送,为"1"表 示使用邮件订阅列表中的邮件地址来进行发送。
- 2. "send\_qty"字段为用户设置的发送数量,如为"0"则表示使用指定联系人分类的所有地 址来发送;此时"send\_qty\_remark"则显示添加此任务时指定联系人分类中的实际地址 数量。
- 3. "send\_status"字段各值含义如下: "-1": 暂不发送; "1": 等待发送; "2": 正在发送; "3": 发送完成。
- 4. "track status"字段各值含义如下: "0": 不踊跃; "1": 跟踪邮件打开情况; "2": 跟 踪邮件打开与链接点击情况。

## <span id="page-5-0"></span>2.2 获取指定日期的群发统计概览

接口功能:获取指定群发任务的跟踪统计概览 接口地址:

http://www.bestedm.org/mm-ms/apinew/statistic.php?username= 用 户 名 称 &password=MD5 后的用户密码&date=2012-03-02

#### GET 参数(必要参数):

1. "date": 所要获取的统计情况的日期

输出格式:

<?xml version="1.0" encoding="UTF-8"?> <statistic>

> <date>日期</date> <ws\_qty>web发送统计任务量</ws\_qty> <ws\_error>web发送统计失败量</ws\_error> <ws\_count>web发送统计发送量</ws\_count>

<invalid\_addr>无效地址</invalid\_addr> <format\_error>格式错误</format\_error>

<send\_count>预统计发送量</send\_count> <deduc\_count>预扣点</deduc\_count>

<actual\_send>实际发送量</actual\_send> <send\_error>投递失败</send\_error> <actual\_deduc>实际扣点</actual\_deduc>  $\langle$ /statistic $\rangle$ 

#### <span id="page-6-0"></span>2.3 导出发送失败地址

接口功能:导出发送失败地址 接口地址:

http://www.bestedm.org/mm-ms/apinew/failexport.php?username= 用 户 名 称 &password=MD5 后的用户密码

#### GET 参数:

1. "date"(必要参数): 所要导出失败地址的日期

例:2012-03-02

- 2. "type"(必要参数): 导出错误地址类型 "format\_error"或 9: 格式错误; "invalid\_addr"或 8: 无效地址; "not\_exist"或 1: 邮箱不存在; "over\_quota"或 2: 邮箱空间满; "user\_reject"或 3: 用户拒收
- 3. "task\_id": 指定的任务 id, 就是获取该次任务的错误地址记录。
- 4. "task\_ident": 指定的任务批次号,就是获取该次任务批次相关的任务的错误地址 记录。type 参数为 1, 2, 3 时, task\_id 或者 task\_ident 其一是必要参数

输出格式:直接输出文本文件,每行一个邮件地址。

#### <span id="page-6-1"></span>2.4 指定日期邮件批次发送统计表信息

接口功能:指定日期邮件批次发送统计表信息 接口地址:

http://www.bestedm.org/mm-ms/apinew/stask.php?username=用户账户&password=MD5 用户密码&date=2012-03-02&ident=20120302-362-F9B1E5

#### GET 参数:

- 1."date":所要获取的统计情况的日期
- 2.'ident':具体的任务批次号
- 3. 'username, password': 两个参数必须

```
输出格式:
\langle ?xml \text{ version} = "1.0" \text{ encoding} = "UTF-8" ? \rangle\langle data \rangle\langletask\rangle<task_id>任务id</task_id>
```

```
<task_date>日期</task_date>
   <task_ident>任务批次</task_ident>
   <total>发送量</total>
   <failed>投递失败量</failed>
   <success>投递成功数</success>
    <actual>实际扣除点数</actual>
   <email_not_exist>邮箱不存在</email_not_exist>
   <over_quota>空间不足</over_quota>
   <user_reject>用户拒收</user_reject>
\langle/task\rangle
```

```
\langle/data>
```
...

## <span id="page-7-0"></span>2.5 指定日期扣点信息

接口功能:指定日期扣点信息 接口地址:

http://www.bestedm.org/mm-ms/apinew/deduction.php?username= 用 户 名 称 &password=MD5 后的用户密码&date=2012-03-02

```
GET 参数(必要参数):
```

```
1. "date": 所要获取的统计情况的日期
```

```
输出格式:
```

```
\langle ?xml \text{ version} = 1.0 \text{''} \text{ encoding} = 7 \text{UTF} - 8 \text{''}? \rangle\langle data \rangle
```
 $\langle$ list $\rangle$ 

```
<date>日期</date>
    <company>公司名</company>
    <deduction>扣点类型</deduction>
    <send_num>发送数量</send_num>
    <total>扣量总计</total>
\langle/list>
...
```

```
\langle/data>
```
## <span id="page-8-0"></span>三、跟踪统计相关接口(Web 群发专用)

## <span id="page-8-1"></span>3.1 获取指定群发任务的跟踪统计概览

接口功能:获取指定群发任务的跟踪统计概览 接口地址:

http://www.bestedm.org/mm-ms/apinew/track.php?username=用户名称&password=MD5 后的用户密码&do=overview

#### GET 参数:

1. "id": 群发任务 send\_id 2. "ident":任务批次号 参数 id, ident 两者必须有一个, 如果两个都存在, 取 ident

### 输出格式:

 $\langle$ track $\rangle$ 

```
<track_id>跟踪统计 id</track_id> ------ 20121207 新增
<task_id>任务 id</task_id>
<task_sn>任务批次号</task_sn>
<send_count>发送量</send_count>
<real_send_count>成功发送量</real_send_count>
<error_send_count>失败量</error_send_count>
<open_unique>唯一打开数</open_unique>
<open_total>总打开数</open_total>
<open_first>首次打开时间</open_first>
<open_last>最后打开时间</open_last>
<click_unique>唯一点击数</click_unique>
<click_total>总点击数</click_total>
<click_first>首次点击时间</click_first>
<click_last>最后点击时间</click_last>
<open_ratio>打开率</open_ratio>
<click_ratio>点击率</click_ratio>
\langlelink statistic\rangle\langlelink\rangle
```
<link\_id>链接 id</link\_id> <link>链接</link> <click\_unique>唯一点击数</click\_unique> <click\_total>总点击数</click\_total>

```
<click_first>首次点击时间</click_first>
         <click_last>最后点击时间</click_last>
    \langle/link>
    \langlelink\rangle...
    \langle/link>
    ...
\langlelink statistic>
```
#### $\langle$ /track $\rangle$

## <span id="page-9-0"></span>3.2 获取指定任务邮件打开统计详情

接口功能:获取指定群发任务邮件打开统计详情 接口地址:

http://www.bestedm.org/mm-ms/apinew/track.php?username=用户名称&password=MD5 后的用户密码&do=open-detail

#### GET 参数:

1. "id": 群发任务 send\_id 2. "ident": 任务批次号 参数 id, ident 两者必须有一个, 如果两个都存在, 取 ident

### 输出格式:

```
\langle ?xml \nvert \nvert \nvert = 1.0" \nvert \nvert \nvert \nvert \nvert \nvert \nvert \nvert = 8'\langle data \rangle\langleuser\rangle<email_id>邮箱 id</email_id>
         <email>邮箱</email>
         <browser>浏览器</browser>
         <os>操作系统</os>
         <ip_first>首次打开 ip</ip_first>
         <ip_last>最后打开 ip</ip_last>
         <open_total>总打开数</open_total>
         <click_total>总点击数</click_total>
         <open_first>首次打开时间</open_first>
         <open_last>最后打开时间</open_last>
         <click_first>首次点击时间</click_first>
         <click_last>最后点击时间</click_last>
    \langle/user>
    ...
\langle data \rangle
```
## <span id="page-10-0"></span>3.3 获取指定任务链接打开统计详情

接口功能:获取指定群发任务邮件打开统计详情 接口地址:

```
http://www.bestedm.org/mm-ms/apinew/track.php?username=用户名称&password=MD5
后的用户密码&do=click-detail
```
## GET 参数:

- 1. "id": 群发任务 send\_id
- 2. "ident": 仟务批次号
- 3. "link\_id": 链接 id, 指定任务指定链接点击统计详情
- 参数 id, ident 两者必须有一个, 如果两个都存在, 取 ident

#### 输出格式:

```
\Diamond?xml version="1.0" encoding="UTF-8"?
\langle data \rangle\langleclick\rangle<click_id>点击 id</click_id>
        <email>邮箱地址</email>
        <link>链接地址</link>
        <click_unique>唯一点击数</click_unique>
        <click_total>总点击数</click_total>
        <click_first>首次点击时间</click_first>
        <click_last>最后点击时间</click_last>
    \langle/click>
    ...
\langle data \rangle
```
## <span id="page-10-1"></span>3.4 导出指定群发任务跟踪邮箱信息

接口功能:导出指定群发任务跟踪统计邮箱信息 接口地址:

http://www.bestedm.org/mm-ms/apinew/trackexport.php?username= 用 户 名 称 &password=MD5 后的用户密码

## GET 参数:

- 1.track\_id(必须):群发任务跟踪 id
- 2.is\_click:0 或 1,0 为导出所有邮箱,1 为只导出有点击的邮箱
- 3.1ink id: 链接地址 id, 导出点击过该链接的邮箱

 $\bigcirc$ 

4.email\_id:邮箱 id,导出指定邮箱

## <span id="page-12-0"></span>3.5 指定批次的邮件各链接的点击统计

## 接口功能:指定批次的邮件各链接的点击统计 接口地址:

http://www.bestedm.org/mm-ms/apinew/track.php?username=用户名称&password=MD5 后的用户密码&do=link-stat

#### GET 参数:

1. "id": 群发任务 send\_id 2. "ident": 任务批次号 3. "link\_id": 链接 id, 指定任务, 指定链接点击统计 参数 id, ident 两者必须有一个, 如果两个都存在, 取 ident

```
输出格式:
```

```
\langle ?xm1 \rangle version="1.0" encoding="UTF-8"?>
\langle data \rangle\langlelink\rangle<link_id>链接 id</link_id>
        <link>链接地址</link>
        <click_unique>唯一点击数</click_unique>
        <click_total>总点击数</click_total>
        <click_first>首次点击数</click_first>
        <click_last>最后点击数</click_last>
```
 $\sqrt{2}$ 

 $\langle$ /link>

...

```
\langle /data>
```
## <span id="page-13-0"></span>四、联系人分类相关接口

## <span id="page-13-1"></span>4.1 取得联系人分类列表

接口功能:取得联系人分类列表 接口地址:

http://www.bestedm.org/mm-ms/apinew/mloperate.php?username= 用 户 名 &password=MD5 后的用户密码&do=maillist-list

## 输出格式:

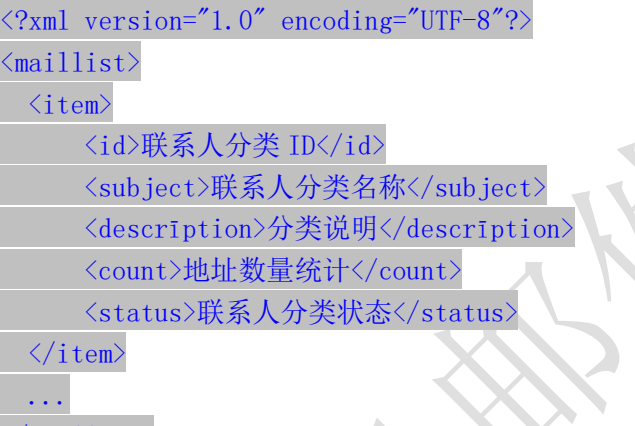

 $\bigcirc$ 

 $\langle / \text{maillist} \rangle$ 

### 说明:

1. "status":当前联系人分类的状态,"enabled"为正常使用,"disabled"为禁止使用。

## <span id="page-13-2"></span>4.2 取得联系人分类详情

接口功能:取得联系人分类详情 接口地址:

http://www.bestedm.org/mm-ms/apinew/mloperate.php?username= 用 户 名 称 &password=MD5 后的用户密码&do=maillist-detail

## GET 参数(必要参数):

1. "id":联系人分类 ID

## 输出格式:

 $\langle ?xml \text{ version}='1.0" encoding='UTF-8"? \rangle$  $\langle$ maillist $\rangle$ <id>联系人分类 ID</id> <subject>联系人分类名称</subject> <descrīption>联系人分类说明</descrīption> <count>地址数量统计</count> <status>联系人分类状态</status>  $\langle\angle$ aillist>

- 说明:"status"字段含义同上。
- <span id="page-14-0"></span>4.3 添加联系人分类

接口功能:添加联系人分类 接口地址:

```
http://www.bestedm.org/mm-ms/apinew/mloperate.php?username= 用 户 名 称
&password=MD5 后的用户密码&do=maillist-add
```
#### POST 参数:

- 1. "subject": 联系人分类名称 (必要参数)
- 2. "status": 联系人分类状态, "enabled"为正常使用, "disabled"为禁止使用 (必要 参数)
- 3. "descrīption":联系人分类说明

输出格式:

```
\langle ?xml \text{ version} = "1.0" encoding="UTF-8"?\langle result \rangle<status>执行结果标识符</status>
 <data>执行结果说明</data>
\langle /result \rangle
```
#### 执行结果标识符说明:

- 1. "add\_maillist\_error": 添加联系人分类时发生错误
- 2. "add describe error": 添加联系人分类描述信息时发生错误
- 3. "success":添加联系人分类成功

## <span id="page-14-1"></span>4.4 修改联系人分类

接口功能:修改联系人分类 接口地址:

http://www.bestedm.org/mm-ms/apinew/mloperate.php?username= 用 户 名 称 &password=MD5 后的用户密码&do=maillist-edit

#### GET 参数(必要参数):

1. "id":联系人分类 ID

### POST 参数:

- 1. "subject":联系人分类主题
- 2. "status": 联系人分类状态, "enabled"为正常使用, "disabled"为禁止使用
- 3. "descrīption":联系人分类说明

## 输出格式:

```
\langle ? \text{xml version} = "1.0" encoding=" \text{UTF-8"?}\langle result \rangle<status>执行结果标识符</status>
  <data>执行结果说明</data>
\langle/result>
```
### 执行结果标识符说明:

- 1. "update maillist error": 修改联系人分类时发生错误
- 2. "update\_describe\_error": 修改联系人分类描述信息时发生错误
- 3. "success":修改联系人分类成功

## <span id="page-15-0"></span>4.5 删除联系人分类

接口功能:删除联系人分类 接口地址:

http://www.bestedm.org/mm-ms/apinew/mloperate.php?username= 用 户 名 称 &password=MD5 后的用户密码&do=maillist-del

#### GET 参数(必要参数):

1. "id":联系人分类 ID

#### 输出格式:

 $\langle ?xm1$  version="1.0" encoding="UTF-8"?>

 $\langle result \rangle$ <status>执行结果标识符</status> <data>执行结果说明</data>  $\langle$ /result>

#### 执行结果标识符说明:

- 1. "delete address error": 删除联系人分类出错
- 2. "delete\_describe\_error": 删除联系人分类描述信息时发生错误
- 3. "delete maillist error": 删除联系人分类出错
- 4. "success":删除联系人分类成功

#### <span id="page-16-0"></span>4.6 导出联系人分类地址

接口功能:导入联系人分类地址 接口地址:

http://www.bestedm.org/mm-ms/apinew/mloperate.php?username= 用 户 名 称 &password=MD5 后的用户密码&do=subscription-export

#### GET 参数(必要参数):

1. "id":联系人分类 ID

输出格式: 直接输出文本文件, 每行格式为"邮件地址\t 用户名称"邮件地址。

<span id="page-16-1"></span>4.7 导出退订地址

接口功能:导出退订地址 接口地址:

http://www.bestedm.org/mm-ms/apinew/mloperate.php?username= 用 户 名 称 &password=MD5 后的用户密码&do=unsubscribe-export

GET 参数(必要参数):

1. "id":联系人分类 ID

输出格式: 直接输出文本文件, 每行格式为"退订时间\t 邮件地址"邮件地址。

#### <span id="page-16-2"></span>4.8 分类地址列表

接口功能:获取联系人分类下的地址

## 接口地址:

http://www.bestedm.org/mm-ms/apinew/mloperate.php?username= 用 户 名 称 &password=MD5 后的用户密码&do=ml-addr-list

## GET 参数说明:(红色必须)

1. list\_id: 分类 id, 如存在, 则查找该分类下的地址。否则查找全部。为 0 时查找未分类 地址

5. keyword: 在 address, fullname 两项中模糊查找

6.page:分页数,如果存在该参数,则为分页查找,否则为查找全部

7.limit:分页查找时每页显示的数据记录数目,默认为 50

## 输出格式:

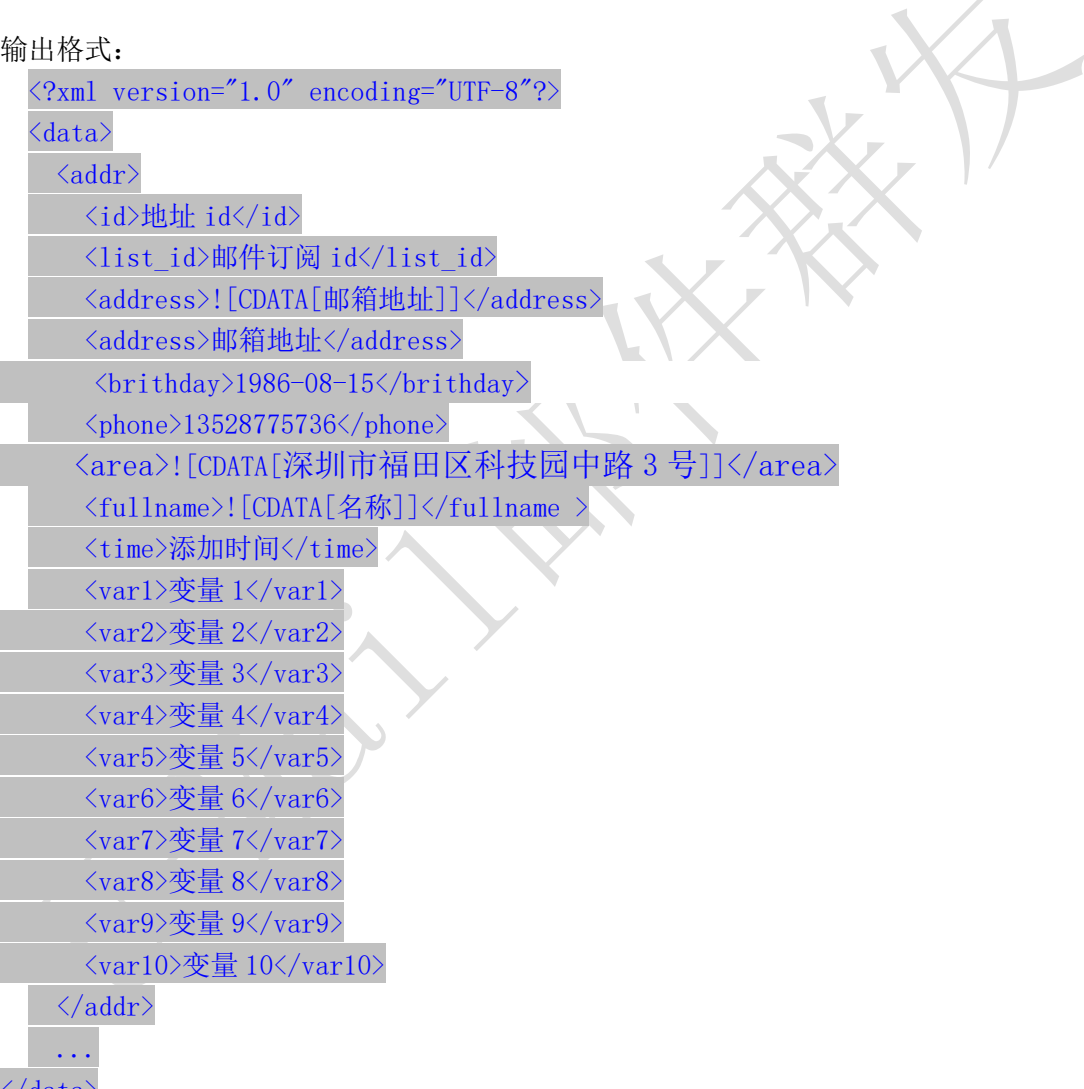

#### $\langle$  /data>

## <span id="page-17-0"></span>4.9 新增分类地址

4.9.1、添加一个

接口功能:增加联系人分类下的地址 接口地址:

http://www.bestedm.org/mm-ms/apinew/mloperate.php?do=ml-addr-add&username=test& password=c66a04836b7a40e843f76875f8dfeb1e

#### GET 参数说明:(红色必须)

1.list\_id:分类 id 2.address:邮箱地址 3.fullname:用户名 4. var1, var2. ...  $\text{Var}10: \circledast \equiv 1^{\sim}10$ 5. return\_id: 成功返回信息包含新添加的地址 id, 1 为包含, 0 为不包含。默认为 0 6.sex 格式:M (M 男 F 女) 7.birthday 格式:0000-00-00 8.phone 格式:13528775748 9. area 格式: 北京市丰台

说明: 除 username, password, do 三个参数外, 其他的参数还可以通过 post 发送

#### 4.9.2、批量添加

接口功能:增加联系人分类下的地址 接口地址:

http://www.bestedm.org/mm-ms/apinew/mloperate.php?do=ml-addr-add&username=test& password=c66a04836b7a40e843f76875f8dfeb1e

### GET 参数说明:(红色必须)

1.list\_id:分类 id 2.addr\_type:地址信息数据类型,默认为'string' 3.separate:每个地址信息之间的分隔符,默认为"\n"换行符,可以自定义任意字符。只 在 addr\_type 为 string 时生效

### POST 参数说明:(红色必须)

1. ml\_addr: 地址信息

说明: ml\_addr 为地址信息, 格式为:

文件格式说明

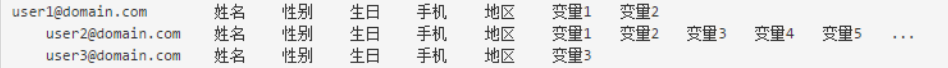

#### 说明:

邮箱地址;名称;性别;生日;手机;地区;变量 1; 变量 2; 变量 3; 变量 4; 变量 5; 变量 6; 变量 7; 变量 8;变量 9;变量 10 (换行) 格式:

Coming1@bestdem.org;coming1;M;1986-08-10;13528775968;北京;var1;var2;....var10; test@bestdem.org; test;F;1986-08-10;13528775968;area;var1;var2;....var10; 一行一个地址信息; 每行各个参数之间用";"隔开。适合批量添加

## 4.9.3、从文件导入

接口功能:从文件中导入到联系人分类

#### 接口地址:

http://www.bestedm.org/mm-ms/apinew/mloperate.php?do=ml-addr-add-file&username= test&password=c66a04836b7a40e843f76875f8dfeb1e

GET 参数说明:(红色必须) 1. list\_id: 分类 id, 也可通过 post 方式传送

POST 参数说明:(红色必须) 1.file:文件信息

示例: 建立一个 html 表单, 上传文件

<form

method="post" action="http://www.bestedm.org/mm-ms/apinew/mloperate.php?do=ml-addr-add-file&u sername=test&password=c66a04836b7a40e843f76875f8dfeb1e&list\_id=1" enctype="multipart/form-data">  $\langle$ input type="file" name="file" />  $\langle \text{input type}^{=\prime} \text{submit}^{\prime\prime} \text{ value}^{=\prime} \text{submit}^{\prime\prime}\rangle$  $\langle / \text{form} \rangle$ 

<span id="page-19-0"></span>说明:系统定时检测导入地址任务,自动过滤无效地址和重复地址。

## **4.10** 修改分类地址

接口功能:修改联系人分类下的地址

接口地址:

[http://www.bestedm.org/mm-ms/apinew/mloperate.php?do=ml-addr-edit&username=test](http://www.bestedm.org/mm-ms/api/mloperate.php?do=ml-addr-edit&username=test&password=c66a04836b7a40e843f76875f8dfeb1e) [&password=c66a04836b7a40e843f76875f8dfeb1e](http://www.bestedm.org/mm-ms/api/mloperate.php?do=ml-addr-edit&username=test&password=c66a04836b7a40e843f76875f8dfeb1e)

GET 参数说明:(红色必须) 1.id:地址 id 2.address:邮箱地址 3.fullname:用户名

4. var1, var2. ... Var10: 变量  $1^{\sim}10$ 6.sex 格式:M (M 男 F 女) 7. birthday 格式:1988-04-08 8.phone 格式:13528775748 9. area 格式: 北京市丰台

<span id="page-20-0"></span>说明: 除 username, password, do 三个参数外, 其他的参数还可以通过 post 发送 4.11 删除分类地址

接口功能:删除联系人分类下的地址 接口地址: [http://www.bestedm.org/mm-ms/apinew/mloperate.php?do=ml-addr-del&username=test&](http://www.bestedm.org/mm-ms/api/mloperate.php?do=ml-addr-del&username=test&password=c66a04836b7a40e843f76875f8dfeb1e)

[password=c66a04836b7a40e843f76875f8dfeb1e](http://www.bestedm.org/mm-ms/api/mloperate.php?do=ml-addr-del&username=test&password=c66a04836b7a40e843f76875f8dfeb1e)

GET 参数说明:(红色必须)

1. id: 地址 id

<span id="page-20-1"></span>4.12 清空联系人分类

接口功能:清空联系人分类下的地址 接口地址:

[http://www.bestedm.org/mm-ms/apinew/mloperate.php?do=ml-addr-empty&username=tes](http://www.bestedm.org/mm-ms/apinew/mloperate.php?do=ml-addr-empty&username=test&password=c66a04836b7a40e843f76875f8dfeb1e) [t&password=c66a04836b7a40e843f76875f8dfeb1e](http://www.bestedm.org/mm-ms/apinew/mloperate.php?do=ml-addr-empty&username=test&password=c66a04836b7a40e843f76875f8dfeb1e)

## GET 参数说明:(红色必须)

<span id="page-20-2"></span>1.list\_id:联系人分类 id 4.13 邮件订阅 接口功能:添加地址到订阅列表 接口地址:

http://www.bestedm.org/mm-ms/apinew/mloperate.php?username= 用 户 名 称 &password=MD5 后 的 用 户 密 码 &do=ml-sub&list\_id= 邮 件 订 阅 id&address=xxx@xxx.com&name=邮箱用户名称

GET 参数(必要参数):

- 1, "list\_id": 邮件订阅 ID
- 2,"address":订阅邮箱
- 3,"name":邮箱用户名称
- 4,"maillist":批量订阅邮箱地址

#### 说明:

name 参数如果没有提供,默认取邮箱名。如 test@bestedm.com,名称就取 test address, name 两参数, 添加一个地址时使用

maillist 批量添加时使用, 可通过 get 或者 post 传递, 格式为: 格式 1: 邮箱 1, 名称 1; 邮箱 2, 名称 2; ..... test1@bestedm.com,test1;test2@bestedm.com,test2;...

格式 2: 一行为一个地址信息,邮箱与名称之间用 tab 键或者","分隔。

邮箱 1 名称 邮箱 2 名称 ... test1@bestedm.com test1

test2@bestedm.com test2

<span id="page-21-0"></span>4.14 邮件退订

接口功能:删除邮件订阅中的地址 接口地址:

http://www.bestedm.org/mm-ms/apinew/mloperate.php?username= 用 户 名 称 &password=MD5 后的用户密码&do=ml-unsub&list\_id=邮件订阅 id&address=xxx@xxx.com

## GET 参数(必要参数):

1, "list\_id": 邮件订阅 ID

test2@bestedm.com

2,"address":退订邮箱

#### 说明:

address 可通过 get 或者 post 传递, 格式为: 格式 1: 邮箱 1, 邮箱 2, ..... test1@bestedm.com,test2@bestedm.com,... 格式 2:一行为一个地址信息 邮箱 1 邮箱 2 ... test1@bestedm.com

## <span id="page-22-0"></span>五、邮件模板相关接口

## <span id="page-22-1"></span>5.1 创建群发任务

接口功能:创建群发任务

#### 接口地址:

[http://www.bestedm.org/mm-ms/apinew/task.php?do=add-task&username=tes](http://www.bestedm.org/mm-ms/api/task.php?do=add-task&username=test&password=1111111&tpl_id=16&send_domain=comingchina.com&send_account=linbihuan@comingchina.com&send_fullname=linbihuan&maillist_id=5&time=2012-07-31) [t&password=1111111&tpl\\_id=16&send\\_domain=comingchina.com&send\\_account](http://www.bestedm.org/mm-ms/api/task.php?do=add-task&username=test&password=1111111&tpl_id=16&send_domain=comingchina.com&send_account=linbihuan@comingchina.com&send_fullname=linbihuan&maillist_id=5&time=2012-07-31) [=linbihuan@comingchina.com&send\\_fullname=linbihuan&maillist\\_id=5&time](http://www.bestedm.org/mm-ms/api/task.php?do=add-task&username=test&password=1111111&tpl_id=16&send_domain=comingchina.com&send_account=linbihuan@comingchina.com&send_fullname=linbihuan&maillist_id=5&time=2012-07-31) [=2012-07-31](http://www.bestedm.org/mm-ms/api/task.php?do=add-task&username=test&password=1111111&tpl_id=16&send_domain=comingchina.com&send_account=linbihuan@comingchina.com&send_fullname=linbihuan&maillist_id=5&time=2012-07-31) 12:00

#### GET 参数说明:(红色必须)

1.username:用户名

2.password: md5 加密后的用户密码

3.tpl\_id:模板 id

4.send\_domain:发件人域名

5.send\_account:发件人

6.send\_fullname:发件人名称

7.maillist\_id:联系人分类 id。

8. send\_qty: 发送数量, 默认为 0, 全部地址

9. status: 发送状态, 默认为 1, 等待发送; -1 为暂不发送; 2 为立即发送

10.time:发送时间,必须。格式 2012-7-4%2016:08

11. subs\_link: 是否在邮件中加入退订订阅链接。默认为 1, 加入

12.track status: 是否开启邮件跟踪。默认为 0,不开启

13.track\_domain: 自定义跟踪统计链接域名

#### 备注:

1. 除参数 username, password, do 之外, 其它参数均可通过 get 或者 post 方式发送

2. 如果发件人是某个域名下的所有发件人,参数 send domain 为域名, send account 为 all。如: &send\_domain=comingchina.com&send\_account=all

3. 如果发件人是所有域名下的所有发件人,参数 send domain, send account 两个都为 all。

如: &send domain=all&send account=all

4. 如果发件人只是某个域名下的一个发件人。Send domain 可以不需要。如: [&send\\_account=test@comingchina.com](mailto:&send_account=test@comingchina.com)

## 输出格式:

成功:

```
\langle ?xml \text{ version}='1.0" encoding='UTF-8"?\rangle\langle result \rangle<status>success</status>
    <id>新创建的任务 id</id>
    <data><![CDATA[添加群发任务成功!]]></data>
\langle /result \rangle
```
错误:

 $\langle ?xml \text{ version} = "1.0" \text{ encoding} = "UTF-8" ? \rangle$  $\langle result \rangle$ <status>错误状态</status> <data><! [CDATA[错误描述]]></data>  $\langle /result \rangle$ 

 $\bigcirc$ 

## <span id="page-23-0"></span>5.2 上传邮件模板

接口功能: 上传邮件模板(可上传附件) 接口地址:

http://www.bestedm.org/mm-ms/apinew/template.php?do=add-tpl&username=test&passw ord=c66a04836b7a40e843f76875f8dfeb1e

#### GET 参数说明:

1.do: 操作类型, 必须 2.username:用户名,必须 3. password: MD5 加密后的密码, 必须

#### POST 参数说明:

1.name: 邮件名称, 必须 2. subject: 邮件主题, 必须, 多个模板主题请以|隔开: 如: 主题一 主题二 3. content: 邮件内容, 必须 4.text\_content: 纯文本内容,html 邮件内容无法显示时, 显示纯文本内容 5.encoding:邮件发送编码,base64 或者 quoted-printable 6.file:附件参数。Input 标签中 name 属性的值为'file',如果是上传多个文件,那么 name 属性值为'file[]'。

说明:成功返回新建模板的 id 值

<span id="page-24-0"></span>5.3 模板列表

接口功能:获取用户模板列表 接口地址:

http://www.bestedm.org/mm-ms/apinew/template.php?do=list-tpl&username=test&pass word=c66a04836b7a40e843f76875f8dfeb1e&tpl\_id=67

#### GET 参数说明:(红色必须)

- 1.'username':用户账号
- 2. 'password': md5 加密后的密码
- 3. 'tpl id': 模板 id, 如果存在, 则只获取该 id 值的模板信息。否则获取全部模板信息

## 输出格式:

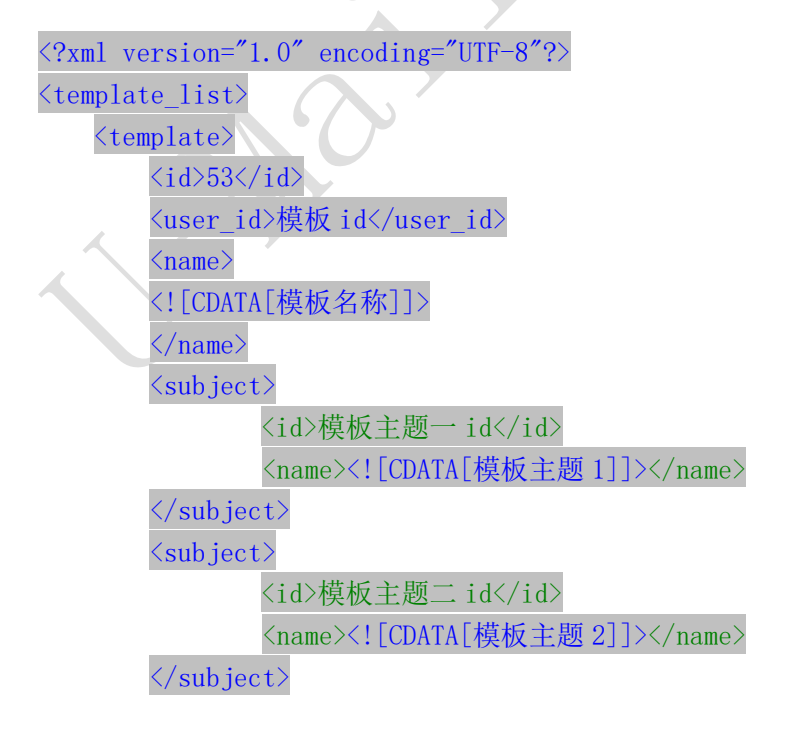

C

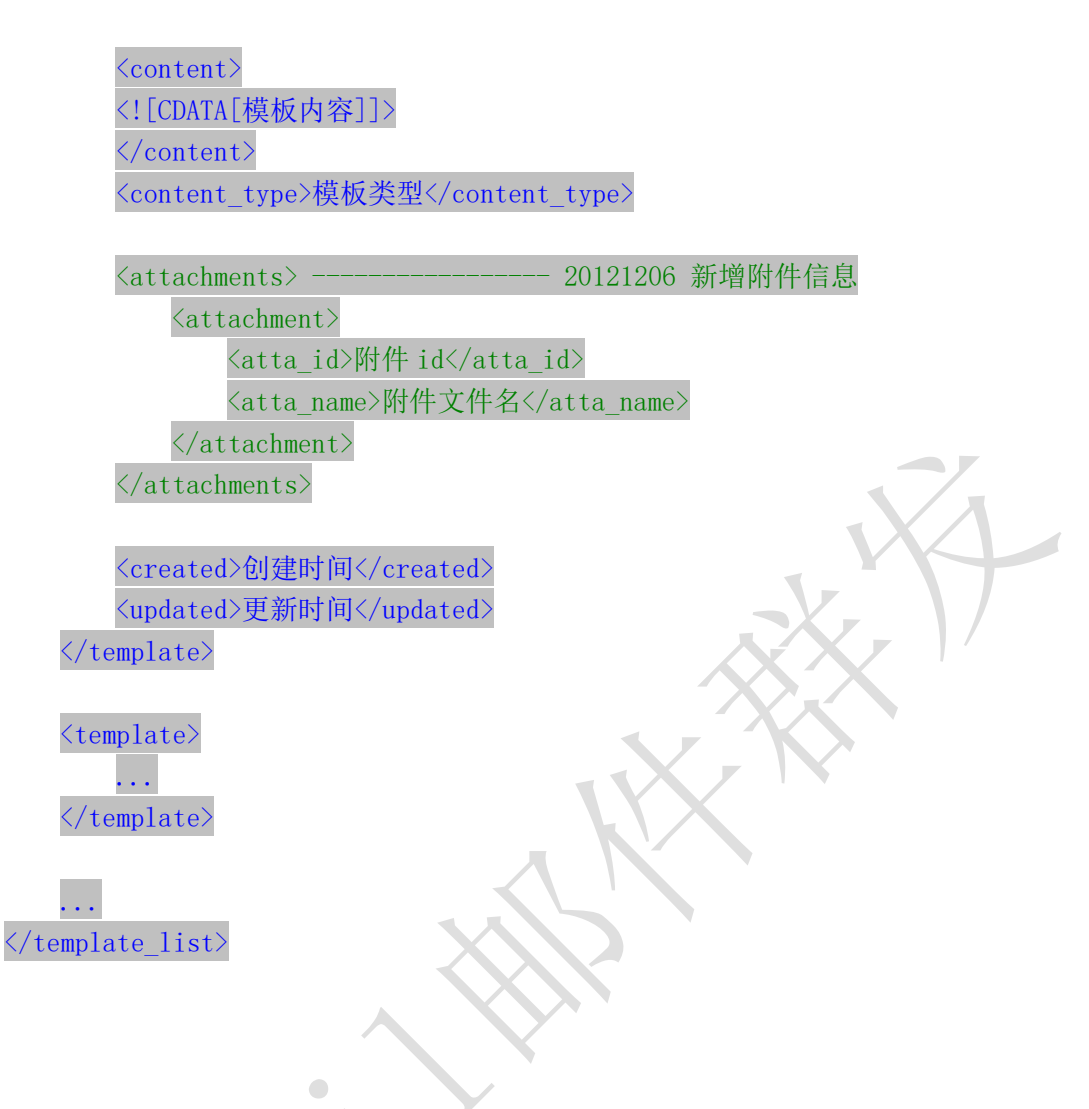

## <span id="page-25-0"></span>5.4 删除模板

接口功能:删除指定 id 模板 接口地址:

[http://www.bestedm.org/mm-ms/apinew/template.php?do=del-tpl&username=test&passw](http://www.bestedm.org/mm-ms/apinew/template.php?do=del-tpl&username=test&password=c66a04836b7a40e843f76875f8dfeb1e&tpl_id=67) [ord=c66a04836b7a40e843f76875f8dfeb1e&tpl\\_id=67](http://www.bestedm.org/mm-ms/apinew/template.php?do=del-tpl&username=test&password=c66a04836b7a40e843f76875f8dfeb1e&tpl_id=67)

#### GET 参数说明:

- 1. 'username': 用户账号名
- 2. 'password': md5 加密后的密码
- 3.'tpl\_id':模板 id

## <span id="page-25-1"></span>5.5 修改模板

接口功能:修改指定模板

#### 接口地址:

http://www.bestedm.org/mm-ms/apinew/template.php?do=edit-tpl&username=test&pass word=c66a04836b7a40e843f76875f8dfeb1e&tpl\_id=11&name=linbihuan&subject=sub&cont ent=con

#### GET 参数说明:

- 1.'username':用户账号,必须
- 2. 'password': md5 加密后的密码, 必须
- 3. 'tpl id': 模板 id, 也可通过 post 上传, 必须
- 4.'name':模板名称,也可通过 post 上传
- 5. 'subject': 模板主题, 也可通过 post 上传, 多个模板主题请以|隔开; 如主题一 主题 二
- 6.'content':模板内容,也可通过 post 上传

7.text\_content: 纯文本内容,html 邮件内容无法显示时,显示纯文本内容

8.encoding:邮件发送编码,base64 或者 quoted-printable

#### 备注:

1. tpl\_id 参数必须, name、subject、content 三个参数必须至少有 2.四个参数均可以通过 post 或者 get 方式上传

#### <span id="page-26-0"></span>5.6 上传模板附件

接口功能:上传模板附件

接口地址:

http://www.bestedm.org/mm-ms/apinew/template.php?do=tpl-attachment-add&username =test&password=c66a04836b7a40e843f76875f8dfeb1e&tpl\_id=67

#### GET 参数说明:

- 1. 'username': 用户账号, 必须
- 2. 'password': md5 加密后的密码, 必须
- 3.'tpl\_id':模板 id,也可通过 post 上传,必须

#### POST 参数说明:

1. 'file': 附件参数名。Input 标签中 name 属性的值为'file', 如果是多附件, 该属性 值为'file[]'

## <span id="page-27-0"></span>5.7 删除模板附件

接口功能:删除模板附件

接口地址:

http://www.bestedm.org/mm-ms/apinew/template.php?do=tpl-attachment-del&username =test&password=c66a04836b7a40e843f76875f8dfeb1e&tpl\_id=67&attachment\_id=1

#### GET 参数说明:

- 1. 'username': 用户账号, 必须
- 2. 'password': md5 加密后的密码, 必须
- 3. 'tpl\_id': 模板 id, 也可通过 post 上传, 必须

 $\bigcirc$ 

4. 'attachment\_id': 附件 id, 默认为 'all', 删除模板中所有附件

## <span id="page-28-0"></span>六、群发任务相关接口

## <span id="page-28-1"></span>6.1 群发任务列表

接口功能: 获取用户群发任务列表

#### 接口地址:

http://www.bestedm.org/mm-ms/apinew/task.php?do=task-list&username=test&passwor d=c66a04836b7a40e843f76875f8dfeb1e

#### GET 参数说明:(红色必须)

- 1. 'username': 用户账号
- 2. 'password': md5 加密后的密码
- 3.'do':操作类型
- 4. 'id': 任务 id, 如存在该参数, 则只返回该任务的信息, 否则返回所有任务信息
- 5.'page':页数,从 1 开始
- 6.'limit':每页显示的任务数,如果没有指定,默认为 30

 $\bigcirc$ 

- 7.'date': 发送日期,如'2013-01-05'
- 8.'send\_status':任务发送状态。
	- 默认为'all',表示所有群发任务。
		- '1'为等待发送
		- '2'为正在发送
		- '3'为发送完成
		- '-1'为暂不发送
		- '-2'为暂停发送
		- '-3'为取消发送

备注: page, limit 两个参数如果都没有指定, 默认获取全部任务列表。

## 输出格式:

```
\langle ?xml \text{ version} = "1.0" encoding = "UTF-8" ? \rangle<task_list>
   <task>
       <id>任务 id</id>
       <sn>任务号</sn>
       <acct_type>发件人类型(all,domain,address)</acct_type>
       <acct_domain>发件人域名,发件人类型为 domain 时存在</acct_domain>
       <acct_address>发件人,发件人类型为 address 时存在</acct_address>
       <sender>发件人</sender>
```
<replyto>回复地址</replyto> <sender\_name>发件人姓名</sender\_name> <templates> <template> <tpl\_id>模板 id</tpl\_id> <tpl\_name>模板名称</tpl\_name>  $\langle$ /template> <template> <tpl\_id>模板 id</tpl\_id> <tpl\_name>模板名称</tpl\_name>  $\langle$ /template>  $\langle$ /templates> <addr\_type>地址类型</addr\_type> <list\_id>联系人分类 ID</list\_id> <list\_name>联系人分类名称</list\_name> <send\_qty>预定发送数量(用户指定)</send\_qty> <send\_qty\_remak>预定发送数量(实际发送)</send\_qty\_remak> <send\_time>预定发送时间</send\_time> <time\_start>实际发送开始时间</time\_start> <time\_end>实际发送结束时间</time\_end> <send\_count>实际发送数量</send\_count> <error\_count>发送失败数量</error\_count> <send\_status>发送状态</send\_status> <track\_status>跟踪统计状态</track\_status>  $\langle$ /task>  $\sqrt{2}$ <task>...</task>

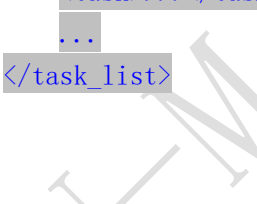

## <span id="page-29-0"></span>6.2 创建群发任务

接口功能:创建群发任务

## 接口地址:

[http://www.bestedm.org/mm-ms/apinew/task.php?do=add-task&username=tes](http://www.bestedm.org/mm-ms/apinew/task.php?do=add-task&username=test&password=c66a04836b7a40e843f76875f8dfeb1e&tpl_id=16&send_domain=comingchina.com&send_account=linbihuan@comingchina.com&send_fullname=linbihuan&maillist_id=5&time=2012-07-31)

[t&password=c66a04836b7a40e843f76875f8dfeb1e&tpl\\_id=16&send\\_domain=com](http://www.bestedm.org/mm-ms/apinew/task.php?do=add-task&username=test&password=c66a04836b7a40e843f76875f8dfeb1e&tpl_id=16&send_domain=comingchina.com&send_account=linbihuan@comingchina.com&send_fullname=linbihuan&maillist_id=5&time=2012-07-31) [ingchina.com&send\\_account=linbihuan@comingchina.com&send\\_fullname=lin](http://www.bestedm.org/mm-ms/apinew/task.php?do=add-task&username=test&password=c66a04836b7a40e843f76875f8dfeb1e&tpl_id=16&send_domain=comingchina.com&send_account=linbihuan@comingchina.com&send_fullname=linbihuan&maillist_id=5&time=2012-07-31) [bihuan&maillist\\_id=5&time=2012-07-31%](http://www.bestedm.org/mm-ms/apinew/task.php?do=add-task&username=test&password=c66a04836b7a40e843f76875f8dfeb1e&tpl_id=16&send_domain=comingchina.com&send_account=linbihuan@comingchina.com&send_fullname=linbihuan&maillist_id=5&time=2012-07-31)2012:00

GET 参数说明:(红色必须) 1.username:用户名 2.password: md5 加密后的用户密码 3.tpl\_id: 模板 id 单个模板请传入 2, 该任务有多个模板则 1, 2, 3, 78 逗号隔开格式 4. send\_domain: 发件人域名 5.send\_account:发件人 6.send\_fullname:发件人名称 7.maillist\_id:联系人分类 id 9. send\_qty: 发送数量, 默认为 0, 全部地址 10. status: 发送状态, 默认为 1, 等待发送; -1 为暂不发送; 2 为立即发送 11.time:发送时间,必须。格式 2012-7-4%2016:08 12. subs\_link: 是否在邮件中加入退订订阅链接。默认为 1, 加入 13. track status: 是否开启邮件跟踪。默认为 0,不开启。 14.track\_domain: 自定义跟踪统计链接域名

### 备注:

1. 除参数 username, password, do 之外, 其它参数均可通过 get 或者 post 方式发送

2. 如果发件人是某个域名下的所有发件人,参数 send\_domain 为域名,send\_account 为 all。如: &send\_domain=comingchina.com&send\_account=all

3. 如果发件人是所有域名下的所有发件人, 参数 send domain, send account 两个都为 all。

如: &send domain=all&send account=all

4. 如果发件人只是某个域名下的一个发件人。Send\_domain 可以不需要。如: &send\_account=test@comingchina.com

<span id="page-30-0"></span>6.3 修改群发任务

## 接口功能:修改群发任务

接口地址:

[http://www.bestedm.org/mm-ms/apinew/task.php?do=edit-task&username=te](http://www.bestedm.org/mm-ms/apinew/task.php?do=edit-task&username=test&password=1111111&id=16&send_domain=comingchina.com&send_account=linbihuan@comingchina.com&send_fullname=linbihuan&maillist_id=5&time=2012-07-31) [st&password=1111111&id=16&send\\_domain=comingchina.com&send\\_account=li](http://www.bestedm.org/mm-ms/apinew/task.php?do=edit-task&username=test&password=1111111&id=16&send_domain=comingchina.com&send_account=linbihuan@comingchina.com&send_fullname=linbihuan&maillist_id=5&time=2012-07-31) [nbihuan@comingchina.com&send\\_fullname=linbihuan&maillist\\_id=5&time=20](http://www.bestedm.org/mm-ms/apinew/task.php?do=edit-task&username=test&password=1111111&id=16&send_domain=comingchina.com&send_account=linbihuan@comingchina.com&send_fullname=linbihuan&maillist_id=5&time=2012-07-31) [12-07-31%](http://www.bestedm.org/mm-ms/apinew/task.php?do=edit-task&username=test&password=1111111&id=16&send_domain=comingchina.com&send_account=linbihuan@comingchina.com&send_fullname=linbihuan&maillist_id=5&time=2012-07-31)2012:00

GET 参数说明:(红色必须) 1.username:用户名 2.password: md5 加密后的用户密码 3.id:任务 id

4. tpl\_id: 模板 id 单个模板请传入 2, 该任务有多个模板则 1, 2, 3, 78 逗号隔开格式 5.send\_domain:发件人域名 6.send\_account:发件人 7.send\_fullname:发件人名称 8.maillist\_id:联系人分类 id 10.send\_qty:发送数量 11. send\_status: 发送状态(-1 或 1) 12.send\_time:发送时间,格式 2012-7-4%2016:08 13.subs\_link:是否在邮件中加入退订订阅链接(0,1)。 14. track status: 是否开启邮件跟踪 (0,1,2)。 15.track\_domain:自定义跟踪域名 16.send\_replyto:指定回复地址

## 备注:

- 1. 除参数 username, password, do 之外, 其它参数均可通过 get 或者 post 方式发送
- 2. 如果发件人是某个域名下的所有发件人,参数 send\_domain 为域名,send\_account 为 all。如: &send\_domain=comingchina.com&send\_account=all
- 3. 如果发件人是所有域名下的所有发件人,参数 send\_domain, send\_account 两个都为 all。
- 如: &send domain=all&send account=all
- 4. 如果发件人只是某个域名下的一个发件人。Send domain 可以不需要。如: &send\_account=test@comingchina.com

#### <span id="page-31-0"></span>6.4 删除群发任务

接口功能:删除群发任务 接口地址:

[http://www.bestedm.org/mm-ms/apinew/t](http://www.bestedm.org/mm-ms/api/task.php?do=del-task&username=test&password=1111111&id=16)ask.php?do=del-task&username=tes t&password=c66a04836b7a40e843f76875f8dfeb1e&id=19124

### GET 参数说明:(红色必须)

1.username:用户名 2.password: md5 加密后的用户密码 3.id:任务 id

## <span id="page-31-1"></span>七、域名及域名下的邮箱账号

## <span id="page-32-0"></span>7.1 域名列表 接口功能:获取域名列表 接口地址:

[http://www.bestedm.org/mm-ms/apinew/b](http://www.bestedm.org/mm-ms/api/task.php?do=del-task&username=test&password=1111111&id=16)s.php?do=domain-list&username=te st&password=c66a04836b7a40e843f76875f8dfeb1e

### GET 参数说明:(红色必须)

1.username:用户名

2.password: md5 加密后的密码

3.customer\_id:客户 id

4.user type:用户类型。manager 或 customer,默认为 customer。如果是 manager,username 跟 password 两个参数必须是管理员的用户名跟密码,需要加 customer\_id、user\_type 两参 数

## 输出格式:

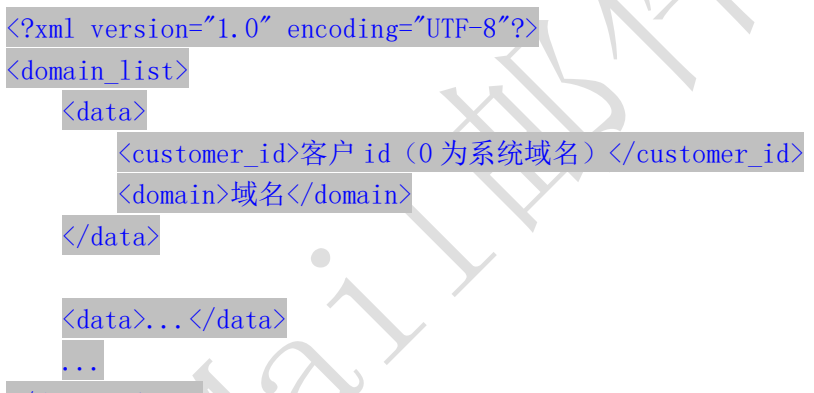

 $\langle$  /domain\_list>

## <span id="page-32-1"></span>7.2 添加域名(管理员) 接口功能:添加域名

接口地址:

[http://www.bestedm.org/mm-ms/apinew/b](http://www.bestedm.org/mm-ms/api/task.php?do=del-task&username=test&password=1111111&id=16)s.php?do=domain-add&username=tes t&password=c66a04836b7a40e843f76875f8dfeb1e&customer\_id=\*\*&domain=\*\*\*

### GET 参数说明:(红色必须)

1.username:管理员用户名

2.password: md5 加密后的管理员密码

- 3.customer\_id:客户 id
- 4.domain:需要添加的域名,如 test.com

<span id="page-33-0"></span>7.3 删除域名(管理员) 接口功能:删除域名 接口地址:

[http://www.bestedm.org/mm-ms/apinew/b](http://www.bestedm.org/mm-ms/api/task.php?do=del-task&username=test&password=1111111&id=16)s.php?do=domain-del&username=tes t&password=c66a04836b7a40e843f76875f8dfeb1e&customer\_id=\*\*&domain=\*\*\*

#### GET 参数说明:(红色必须)

1.username:管理员用户名

2.password: md5 加密后的管理员密码

3.customer\_id:客户 id

4.domain:需要添加的域名,如 test.com

## <span id="page-33-1"></span>7.4 指定域名下的账号列表

接口功能:获取指定域名下的账号列表 接口地址:

[http://www.bestedm.org/mm-ms/apinew/b](http://www.bestedm.org/mm-ms/api/task.php?do=del-task&username=test&password=1111111&id=16)s.php?do=mailbox-list&username=t est&password=c66a04836b7a40e843f76875f8dfeb1e&domain=\*\*\*

## GET 参数说明:(红色必须)

1.username:用户名

2.password: md5 加密后的密码

3.customer\_id:客户 id

4.domain:需要添加的域名,如 test.com

5.user\_type:用户类型。manager 或 customer,默认为 customer。如果是 manager,username 跟 password 两个参数必须是管理员的用户名跟密码, 需要加 customer\_id、user\_type 两参 数

6.page:分页数,如果存在该参数,则为分页查找,否则为查找全部

7.limit:分页查找时每页显示的数据记录数目,默认为 30

## 输出格式:

 $\langle ?xm1 \rangle$  version="1.0" encoding="UTF-8"?>  $\langle$ mailbox list> <data> <customer\_id>客户 id</customer\_id> <domain>域名</domain>

<name>账号</name> <mailbox>完整账号</mailbox>  $\langle$ /data>

<data>...</data> ...  $\langle / \text{mailbox list} \rangle$ 

<span id="page-34-0"></span>7.5 添加账号到指定域名 接口功能:添加账号到指定域名 接口地址:

[http://www.bestedm.org/mm-ms/apinew/b](http://www.bestedm.org/mm-ms/api/task.php?do=del-task&username=test&password=1111111&id=16)s.php?do=mailbox-add&username=te st&password=c66a04836b7a40e843f76875f8dfeb1e&mailbox=\*\*\*&pwd=\*\*\*

GET 参数说明:(红色必须)

1.username:用户名

2.password: md5 加密后的用户密码

3.pwd:添加账号的密码

4.mailbox[:需要添加的账号,如](mailto:需要添加的账号，如test@test.com) test@test.com

5.customer\_id:客户 id

6.user\_type:用户类型。manager 或 customer,默认为 customer。如果是 manager,username 跟 password 两个参数必须是管理员的用户名跟密码,需要加 customer\_id、user\_type 两参 数

<span id="page-34-1"></span>7.6 删除指定域名下的账号

## 接口功能:删除指定域名下的账号 接口地址:

[http://www.bestedm.org/mm-ms/apinew/b](http://www.bestedm.org/mm-ms/api/task.php?do=del-task&username=test&password=1111111&id=16)s.php?do=mailbox-del&username=te st&password=c66a04836b7a40e843f76875f8dfeb1e&mailbox=\*\*\*

## GET 参数说明:(红色必须)

1.username:用户名

2.password: md5 加密后的用户密码

3.mailbox[:需要删除的账号,如](mailto:需要添加的账号，如test@test.com) test@test.com

4.customer\_id:客户 id

5.user type:用户类型。manager 或 customer,默认为 customer。如果是 manager, username 跟 password 两个参数必须是管理员的用户名跟密码,需要加 customer\_id、user\_type 两参 数

## <span id="page-35-0"></span>7.7 修改指定域名的账号 接口功能:修改指定域名下的账号 接口地址:

[http://www.bestedm.org/mm-ms/apinew/b](http://www.bestedm.org/mm-ms/api/task.php?do=del-task&username=test&password=1111111&id=16)s.php?do=mailbox-edit&username=t est&password=c66a04836b7a40e843f76875f8dfeb1e&mailbox=\*\*\*&pwd=\*\*\*

GET 参数说明:(红色必须)

1.username:用户名

2. password: md5 加密后的用户密码

3.pwd:修改账号的密码

5.mailbox[:需要修改的账号,如](mailto:需要添加的账号，如test@test.com) test@test.com

5.customer\_id:客户 id

6.user\_type:用户类型。manager 或 customer,默认为 customer。如果是 manager,username 跟 password 两个参数必须是管理员的用户名跟密码,需要加 customer\_id、user\_type 两参 数

## <span id="page-36-0"></span>八、其他

## <span id="page-36-1"></span>8.1 客户自定义群发登录页面说明 说明:

form 表单的 action 属性为

<http://www.bestedm.org/sendstat/?module=base&action=login> 如果用户名或者密码错误返回页面也是自定义的,在表单中另外 post 提交一个参数 errurl , 该参数值为错误返回的 url, 必须要有 http://

## 示例:

<form

```
action="http://www.bestedm.org/sendstat/?module=base&action=login" 
method="post"<input type="hidden" name="errurl" 
value="http://www.magvision.com/loging.html" />
   \langleinput type="text" name="username" />
   \langleinput type="password" name="password" \langle \rangle\leqselect name="user_type">
       <option value="">普通用户</option>
       <option value="agents">代理商</option>
     ◆ <option value="manager">管理员</option>
   \langle/select\rangle\langleinput name="Submit" type="submit" value="提交" />
```

```
\langle/form\rangle
```
<span id="page-36-2"></span>九、用户认证方式示例代码以及接口调用示例代码

※※※※※※※※※※※※※※※※※※※※※※※※※※※※※※※※※※※※※※※ 为加强平台的安全性,现更新修改群发所有接口的认证方式。

old 认证方式: 将 username 和 password 以 GET 参数传递, password 为 md5 加密后的密码; 如接口:取得指定日期的群发任务列表。接口地址:

http://www.bestedm.org/mm-ms/api/task.php?username=用户名称&password=MD5 后的用 户密码&do=list-task&date=2012-03-02

new 修改后的认证方式: HTTP Basic Authentication, 在请求头中添加 Authorization 注意: 传递的 password 是没有加密以前的密码

※※※※※※※※※※※※※※※※※※※※※※※※※※※※※※※※※※※※※※※

## <span id="page-37-0"></span>9.1 Python 用户认证示例代码

下面用 curl 命令和 python 代码实现请求

1.curl 命令

#curl -u username:password

[http://www.bestedm.org/mm-ms/api/task.php?do=list-task&date=2012-03-02](http://www.bestedm.org/mm-ms/api/stask.php?date=2014-07-08&ident=20140708094016-2369-46)

2.python 代码请求  $\mathcal{F}_{\mathcal{A}}$ import urllib2, base64  $usename = 'XXX'$  $password = 'XXXX'$  $url = 'http://www.bestedm.org/mm-ms/api/task.php?do=list-taskkdatate=2012-03-02'$  $request = urllib2$ . Request  $(url)$  $base64 \text{string} = base64$  encodestring('\\timess'\, \timess'\, \timess'\, \timess'\, \timess'\, \timess'\, \timess'\, \timess'\, \timess'\, \timess'\, \timess'\, \timess'\, \timess'\, \timess'\, \timess'\, \timess'\, \timess'\, \tim '') request. add header("Authorization", "Basic %s" % base64string)

 $result = urllib2$ . urlopen( $request)$ 

## <span id="page-37-1"></span>9.2 C#用户认证示例代码:

```
string username="username";
string password<sup>="</sup>password";
//注意这里的格式哦,为 "username:password"
string usernamePassword = username + ":" + password;
CredentialCache mycache = new CredentialCache();
mycache. Add(new Uri(url), "Basic", new NetworkCredential(username, password));
myReq. Credentials = mycache;
```
 $myReq. \nHeaders. \nAdd("Authentication", "Basic " + Convert: ToBase64String(new$ ASCIIEncoding().GetBytes(*usernamePassword*)); WebResponse  $wr = myReq$ . GetResponse();  $Stream \textit{received}$   $\equiv \textit{wr}.$  GetResponseStream(); StreamReader reader = new StreamReader(receiveStream, Encoding. UTF8); string content = reader.  $ReadToEnd()$ ;

## <span id="page-38-0"></span>9.3 java 用户认证示例代码:

```
HttpGet request = new HttpGet(URL~SECURED~BY~BASTC~AUTHENTICATION);String auth = DEFAULT_ \textit{USER} + ":" + DEFAULT_ \textit{PASS};byte[] encodedAuth =
Base64 encodeBase64(auth.getBytes(Charset.forName("US-ASCII")));
String authHeader = "Basic" + new String (encoded Author);
request. setHeader(HttpHeaders. AUTHORIZATION, authHeader);
```

```
HttpClient client = HttpClientBuilder.create().build();
HttpResponse response = client. execute (request);
```

```
int statusCode = response.getStatusLine().getStatusCode();
assertThat(statusCode, equalTo(HttpStatus. SC_OK));
```
## <span id="page-38-1"></span>9.4 php 用户认证示例代码

```
\langle?php
|sqrt = 'api 1/2; j;
$fp = fsockopen("$url", 80);
fputs({\{sp}},\text{``GET}/downloads HTTP/1.0");
fputs($fp, HNost: \text{Surl}'):
fputs($fp,"Authorization: Basic " . base64 encode("user:pass") . "");
fpassthru({$fp$}):
?>
```
<span id="page-38-2"></span>9.5 Ruby On Rails 示例代码:

```
import mx.rpc.events. FaultEvent;
import mx. rpc. events. ResultEvent;
import mx.utils.Base64Encoder;
import mx.rpc.http.HTTPService;
URLRequestDefaults.authenticate = false;//设默认为 false, 否则用户较验错误时会弹
出验证框
private var result: XML;
private function initApp():void
{
   var base64enc: Base64Encoder = new Base64Encoder;
   base64enc.encode("user:password"); //用户名和密码需要 Base64 编码
 var user: String = base64enc. to String();
 var http: HTTPService = new HTTPService;
   http.addEventListener(ResultEvent.RESULT,resultHandler);//监听返回事件
   http.addEventListener(FaultEvent.FAULT, faultHandler); //监听失败事件
   http.resultFormat = "e4x";//返回格式
   http.url = "api 地址";
   http.headers = {"Authorization":"Basic " + user};
   http. send();
}
private function resultHandler(e:ResultEvent): void
{
   result = XML(e, result);test.dataProvider = result.status; //绑定数据
}
private function faultHandler(e:ResultEvent): void
{
 //处理失败
}
9.6 JS 用户认证示例代码:
```

```
\langlescript type="text/javascript">
     //需要 Base64 见:http://www.cnblogs.com/pingming/p/4165063.html 
    function make base auth(user, password) {
        var tok = user + ':' + pass;
        var hash = Base64. encode(tok);
         return "Basic " + hash;
     }
```

```
var auth = make\_basic\_auth('QLeelulu', 'mypassword');
    var url = 'api url address';
     // 原始 JavaScript
    xml = new XMLHttpRequest();
    xml. setRequestHeader('Authorization', auth);
    xml. open ('GET', ur1);
     // ExtJS
    Ext. Ajax. request({
         url : url,
          method : 'GET',
         headers : { Authorization : auth }
     });
     // jQuery
    \mathcal{S}. ajax({
        url: url. method : 'GET',
          beforeSend : function(req) {
             req.setRequestHeader('Authorization', auth);
          }
     });
\langle/script\rangle9.7 接口调用 php 示例代码 
if(extension\ loaded('curl'))|sqrt1 = '接口地址';
    $params = array('do' \Rightarrow 'customer-info'\left( \begin{array}{c} \end{array} \right);
    \text{vars} = \text{http\_build\_query}(\text{sparams}); //post 方式
    \text{~5opts = array(}
         CURLOPT TIMEOUT \implies 5,
         CURLOPT_RETURNTRANSFER \Rightarrow 1,
         CURLOPT \text{ URL} => \text{Surl},
```

```
\textit{CURLOPT\_POST} => 1,
          CURLOPT POSTFIELDS \implies $vars,
          \textit{CURLOPT\_USERAGENT} => \text{\$_SERVER[' HTTP\_USER_AGENT'],
  \left( \begin{array}{c} \end{array} \right);
   //get 方式
    \text{~5opts = array(}
        \textit{CURLOPT\_TIMEOUT} => 5,
          CURLOPT RETURNTRANSFER = > 1,
     \textit{CURLOPT} URL \implies $url,
     CURLOPT HEADER \implies \odot,
     CURLOPT_USERAGENT => $_SERVER['HTTP_USER_AGENT']
);
 /* 初始化并执行 curl 请求 */
    \text{Sch} = \text{curl}\ \text{init}();
    curl_setopt_array($ch, $opts);
  \delta_{\text{data}} = \text{curl} \ \text{exec}(\delta_{\text{ch}});\text{Server} = \text{curl\_error}(\text{Sch});
 curl close($ch);
}\sqrt{2}
```